### 印刷業界の新技術情報を三美印刷がお届けするメールニュース

# sanbi-i-com 2009年4月号(No.104)

# 組版・製版のワークフローと入稿上の注意点①

## 入稿から CTP 刷版までのワークフロー

 2009 年 1 月の顧客満足度調査と同時に実施しました,当社メールニュース「sanbi-i-com」のアンケー ト調査では,「DTP 組版などの知識について多く扱って欲しい」,「印刷についての初歩的知識をより多 く,新入社員に読ませたい」,「入稿上の注意点について」などのご要望を多くいただきました。また,あ る出版社様からは,「データ時代の原稿の入れ方,校正での指示の注意点について勉強会を」とのご要 望をいただいています。

 今回は「組版・製版のワークフローと入稿上の注意点」について,4 回シリーズでお届けします。第 1 回 は「入稿から CTP 刷版までのワークフロー」について,第 2 回は「組版データ入稿上の注意点」,第 3 回 と第 4 回は「完全データ入稿上の注意点」を予定しています。

#### ■入稿から DTP 組版, 製版, CTP 刷版出力までのワークフロー

当社における「原稿入稿から DTP 組版,製版,CTP 刷版出力までのワークフローの概要」は,添付① のようになっています。

#### ■営業部門での入稿原稿チェックと組版手配

#### (1)「組版指示書」の作成

特に頁物につきましては,お預かりした組版体裁の指示書や見本を元に,不明な点は確認させてい ただき,「組版指示書」(添付②)を作成・手配し,必要に応じ「組見本」を提出します。「組見本」で組体 裁を確認しておくことは,校正段階での赤字や修正ロスを少なくするためにも重要です。

#### (2)入稿原稿の整理と手配

入稿された原稿は,営業部門で下記の整理を行い,組版部門に手配します。

①原稿枚数や写真・図・表の点数,MO など支給データの確認をします。

②表やトレス,写真などは原稿をコピーし,本文原稿とは別に分けます。

③データ支給で,図・写真などが別手配になる場合は,そのデータをコピーします。

④上記作業で整理した原稿などの情報を「業務進行表」(添付③)」に記帳し,「プリプレス伝票」を付け て,組版部門に手配します。「業務進行表」で入出校の管理も行います。

#### ■組版部門での前処理と DTP 組版

#### (1)テキスト,画像データの前処理

①テキストでは,さまざまな機種・ソフトで作成されたデータが入稿されますが,当社ではアンテナハウ ス(株)の「リッチ・テキスト・コンバータ」という変換ソフトで組版用データに変換します。また, 組版の効率 化を図るために、書式用のタグ付けも行います。索引の抽出や並べ替えなど情報処理がある場合は、 この段階で必要な情報を埋め込んでいきます。情報処理がある場合は,最初の入稿段階できちんとし た打合せをしておくことが重要になります。

②Word,Excell,PowerPoint などで作成された画像データは,フォントやデータ形式が印刷用データでは ありませんので,当社では大日本スクリーン製造(株)の「AVANAS MultiStudio」というソフトを使って,

DTP 用の EPS データに変換します。MS-Office 系データは RGB データが基本で,一見 2 色に見えるデ ータも印刷用の CMYK データに変換すると 4 色に分かれてしまいますので,注意が必要です。

#### (2)DTP,ページ組版

 DTP では,前処理されたテキストや画像データを使ってページ組版を行います。当社の主な組版シス テムには, MDS-B2(MC-B2), TeX, Mac 組版(インデザイン, クオークエキスプレス, EDI COLOR), WAVE などがあります。各組版システムの特徴は,「各組版システムの特徴および適正表」(添付④)を ご確認ください。

#### ■製版部門での面付け・RIP 処理と製版校正出力

#### (1)製版面付け

組版されたデータは製版部門に送られ,「本文の組方向」,「製本の綴じ方」,「用紙サイズ」などに応 じて 8 ページや 16 ページ折用に面付けされます(添付⑤参照)。間違いのない面付けを行うには,正し い「台割表」の作成が重要になります。

#### (2)RIP 処理と製版校正

面付けされたデータは, ラスタライズイメージプロセッサ (RIP) で印刷用の白黒の点 (ドット) = 「1bitt-Tiff データ」に変換してから,製版校正を出力します。製版校正の種類および特徴につきまして は,「色校正比較表」(添付⑥)をご参照ください。

#### ■刷版部門での大貼り面付けと CTP 刷版出力

責了になった製版校正はデータ修正の上,当社総合工場の刷版部門に送られ,印刷機のサイズに 応じた大貼り面付け・多面面付け(添付⑦参照)が行われ,印刷用の CTP 刷版が出力されます。当社で は,CTP 刷版出力に富士フイルムの「Luxel V-9600CTP」を使用しています。

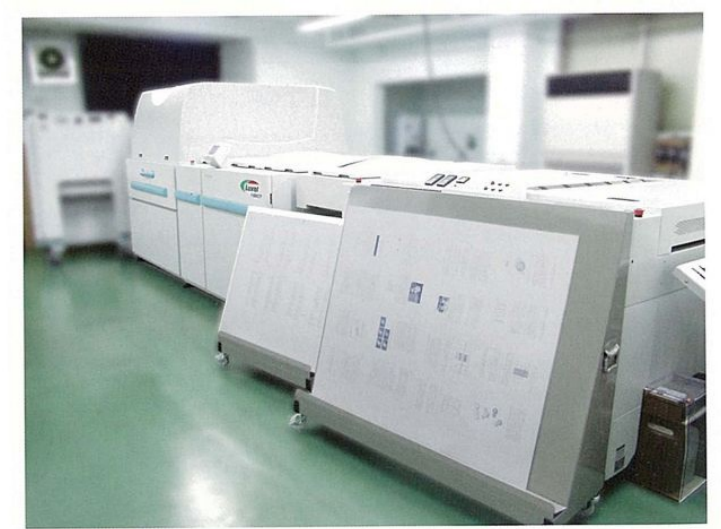

CTPシステム (Fuji Luxel V-9600CTP 2台)

【発行】2009 年 4 月 30 日 三美印刷株式会社経営企画室 〒116-0013 東京都荒川区西日暮里 5-16-7 TEL:03-3805-7675 URL:http://www.sanbi.co.jp

三美デジタルワークフロー <添付①>

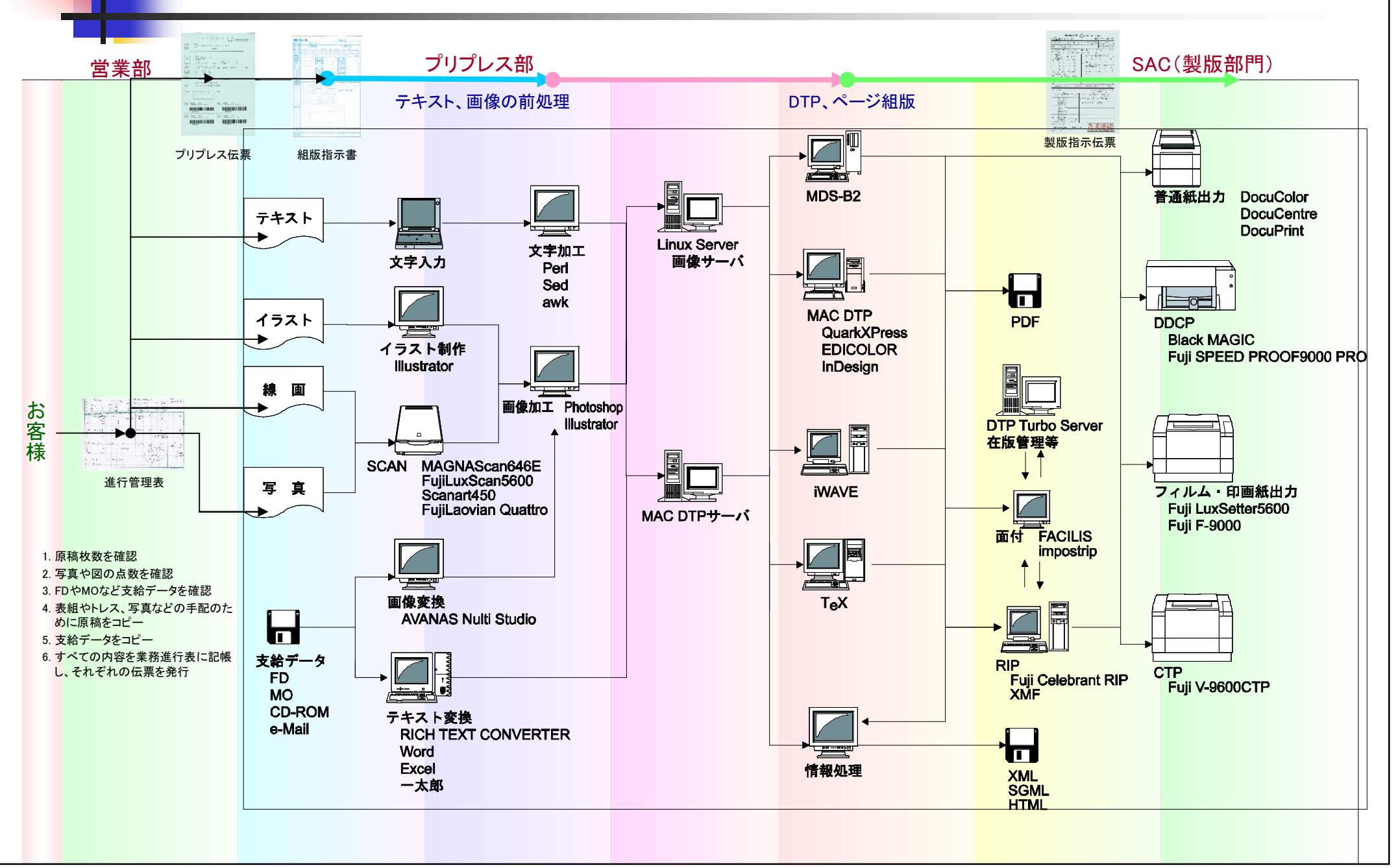

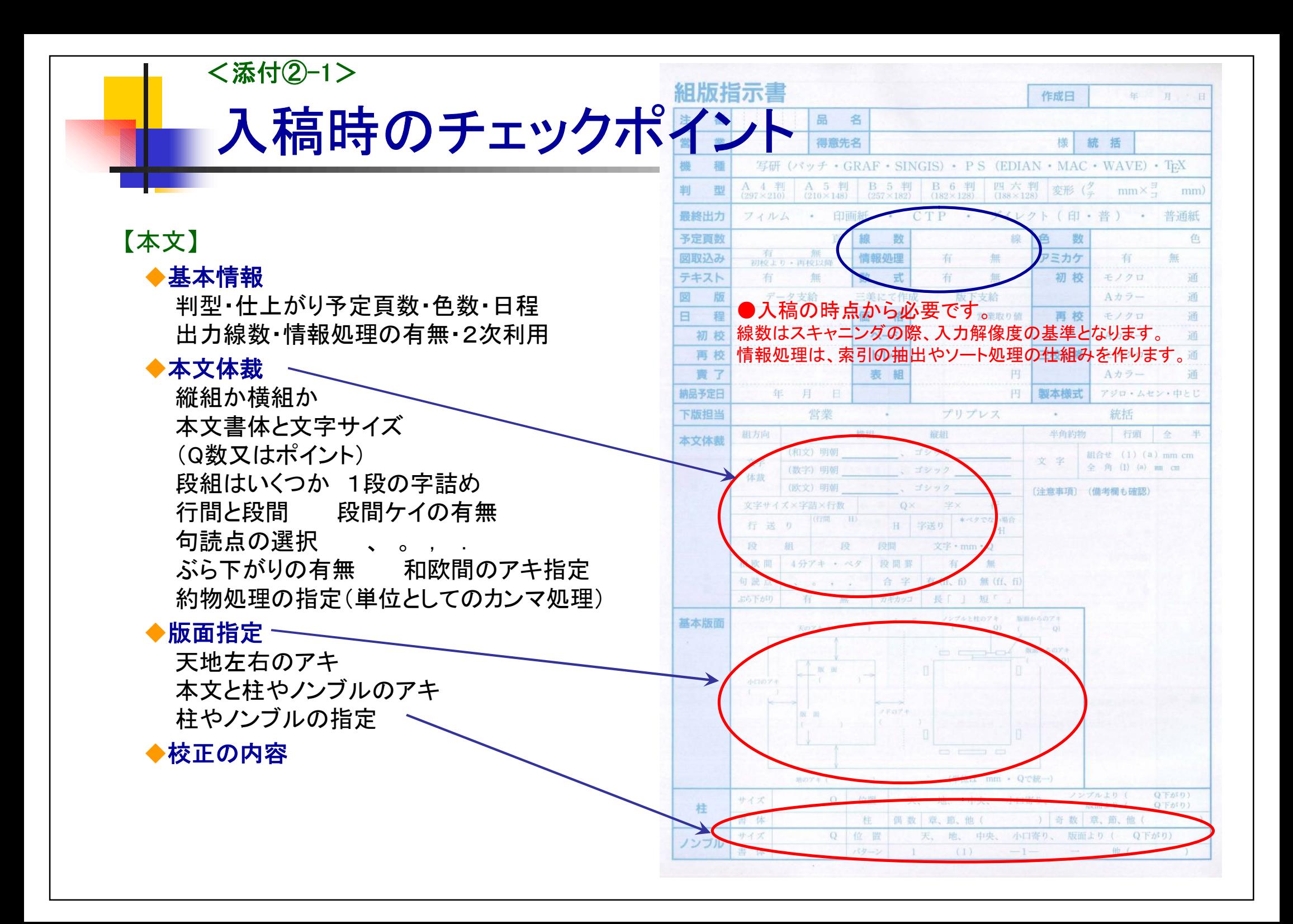

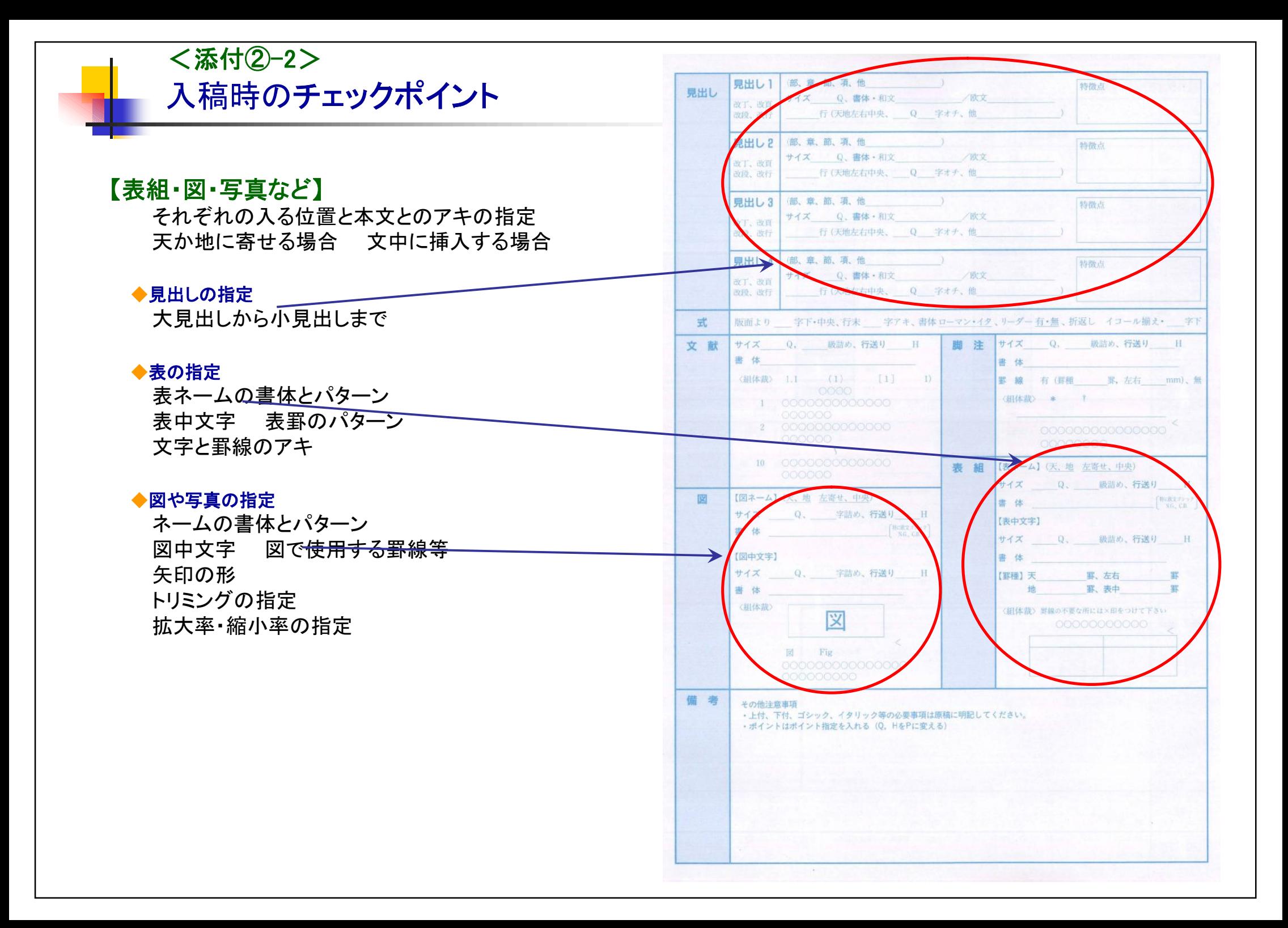

組版現場へ渡す前に 【原稿管理】 <添付③>

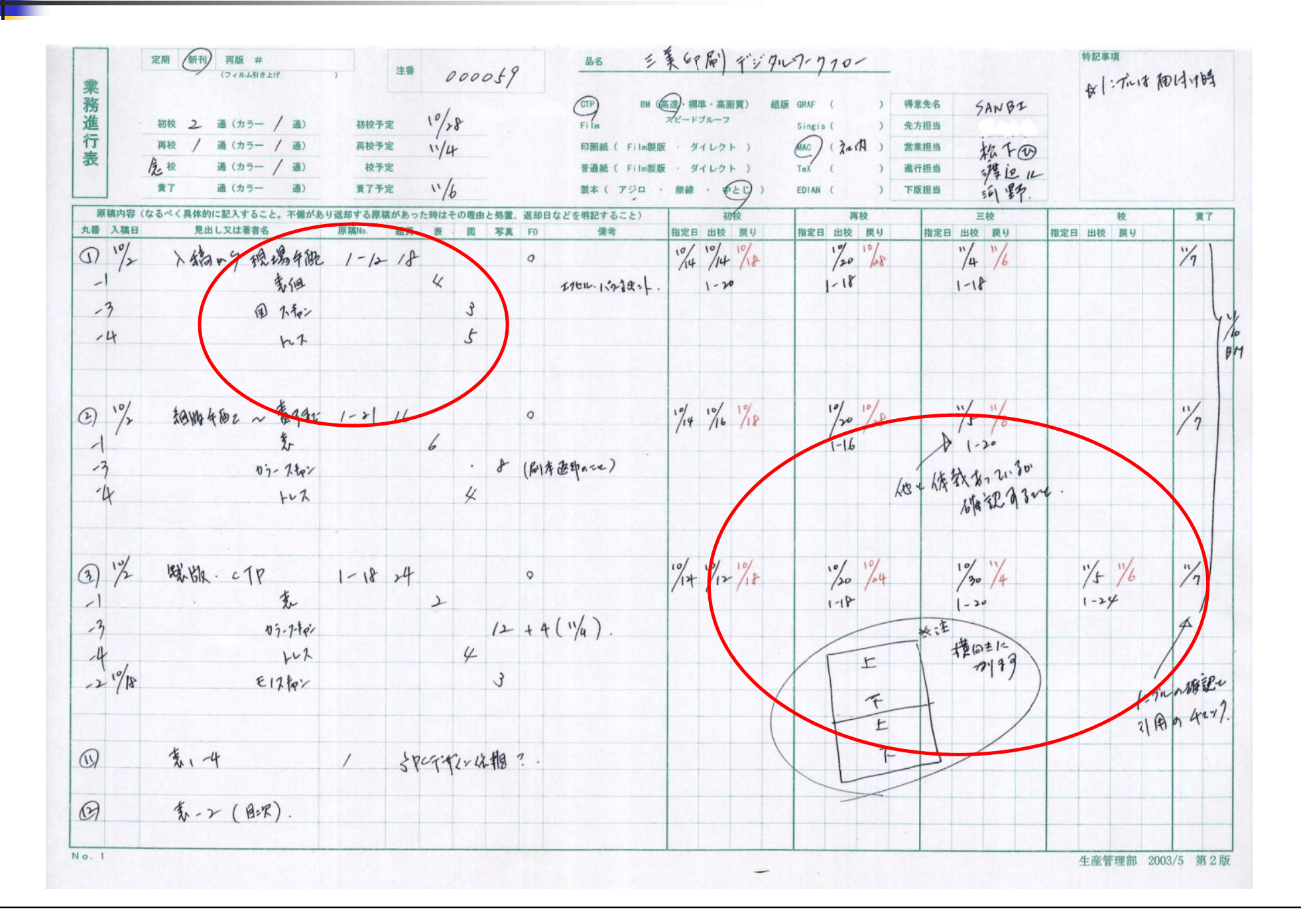

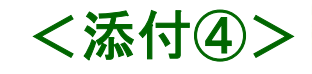

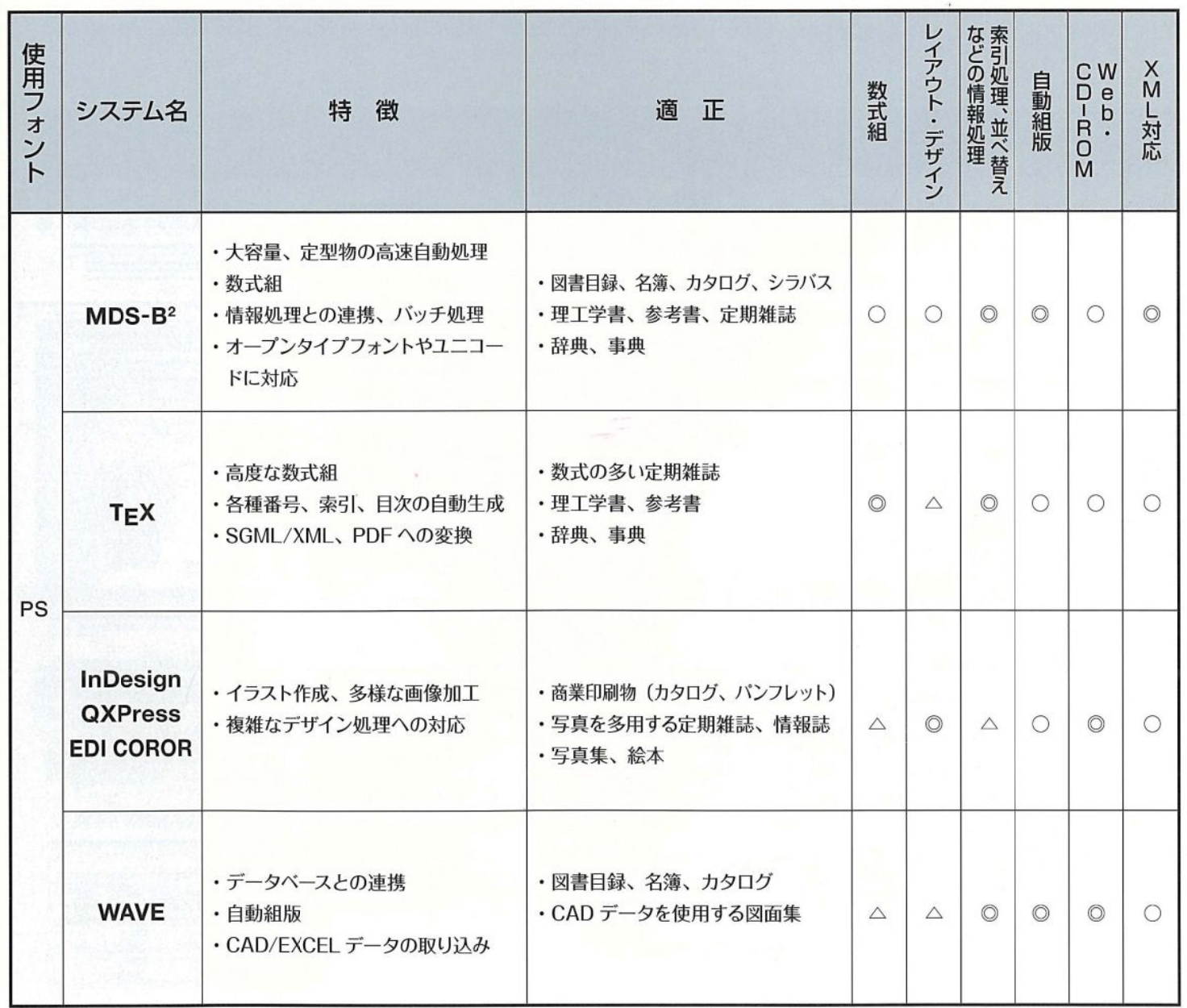

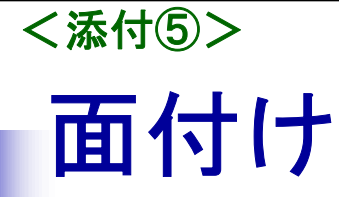

# **16**ページ掛け(横組、左とじ、左開き、天合わせ)

# 【三美で使用される主な面付けソフト】

◆ Facilis 3.7、4.6

(Mac/Win/Edian/写研\*/TeX)

\*写研データは書体をアウトライン処理後PS化

- ◆ Facilis X-PlatePDF〈PDF用〉
- ◆ Impostrip〈TeX用〉

# 【面付け】

書籍などのページ物の印刷で行う製版作業。「本文の組方向」 「製本の綴じ方」「用紙サイズ」など諸条件により順序やドブの取 り方が変わります。面付けに誤りがあるとノンブルの狂いなどが 発生しますので、台割表と印刷・製本仕様書が重要になります。

●製版指示伝票(印刷・製本のお客様要求仕様) 製版指示伝票をもとに台紙を作成します。綴じ方によりドブ幅が 変り、折ページ数により台紙のサイズが変わります。

●正確な台割(扉, 裏白, 白頁, 広告, 奥付等) 作成済みの台紙に台割表をもとにPSデータを順に並べます。こ の時に別支給の扉や広告などのデータを一緒に面付けします。

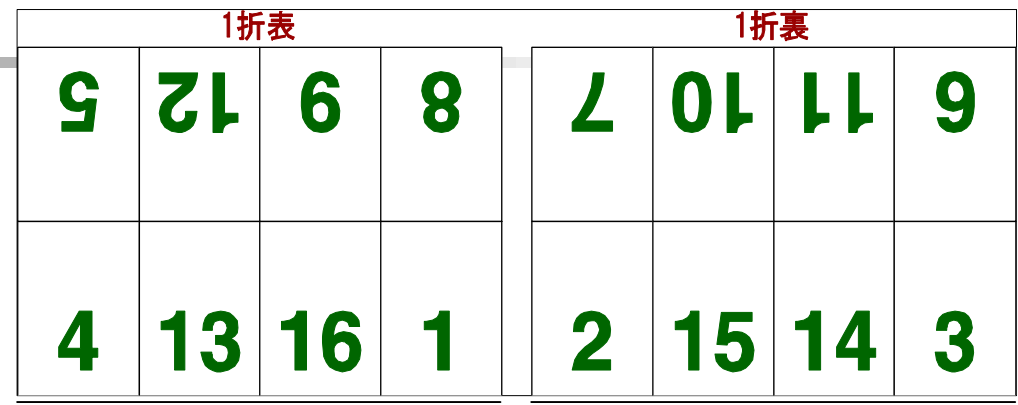

# RIP(ラスタライズイメージプロセッサ)

DTPで作ったPostScriptデータを、イメージセッタなどに出力す る際は、すべて出力解像度にあわせてビットマップデータ、つま り白黒の点(ドット)に変えます。この時階調も網点として発生し、 データは1bit-Tiffの画像データになります。この作業をするのが RIPというプログラムです。

PostScriptデータがBitmapデータに変わるということは、「アウトライ ンで描かれていた図形が、白黒の点(ドット)で描かれる」ということ です。

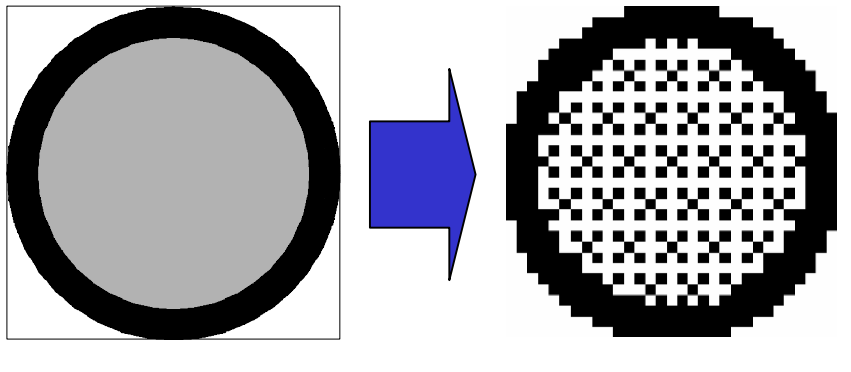

EPSF/PS 1bit-Tiff

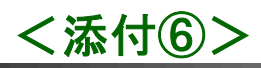

# ■ 色校正比較表 (A4-8 面付 4 色の校正 1 枚当りの比較)

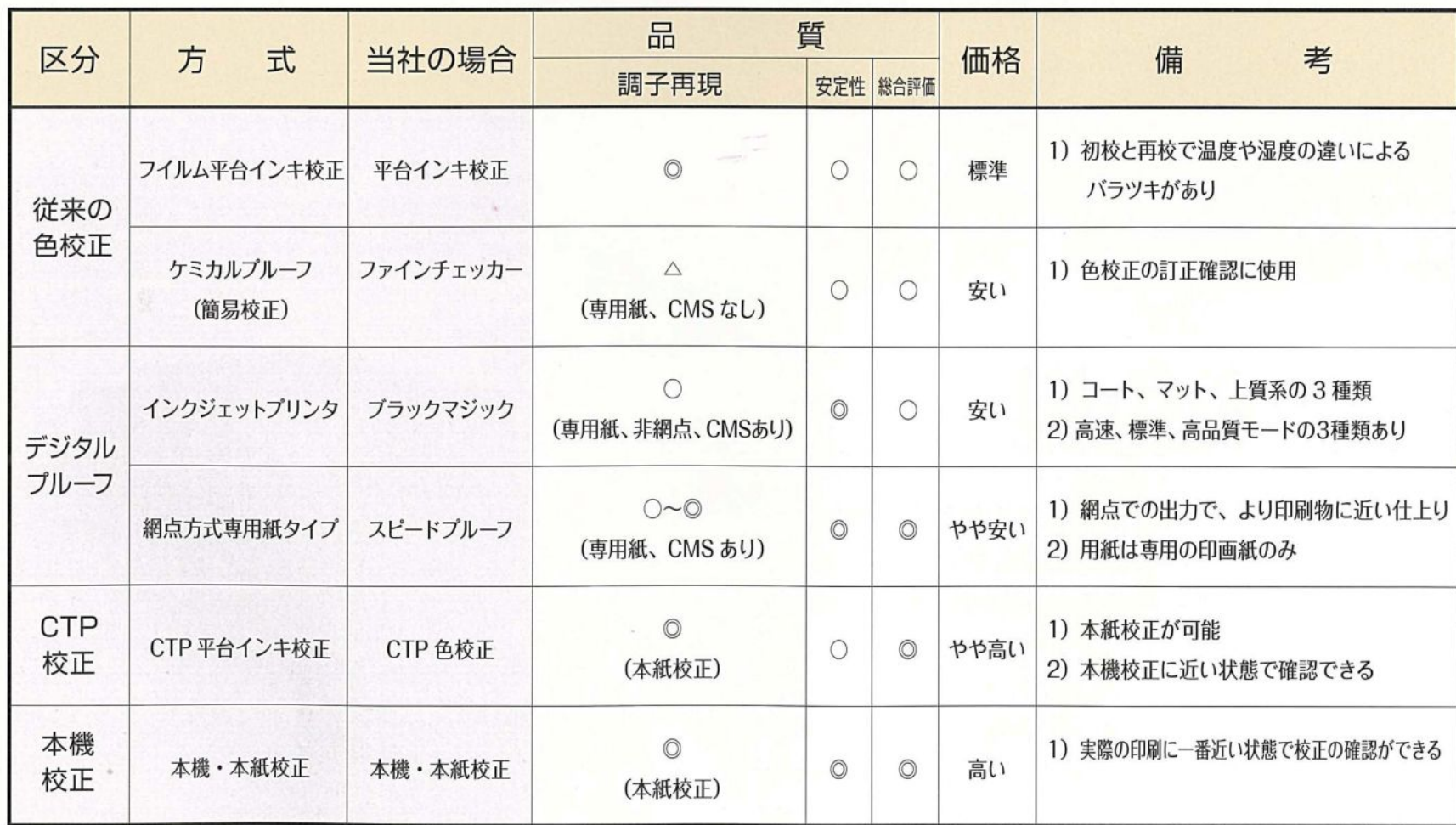

※CMS:カラーマネジメントシステム

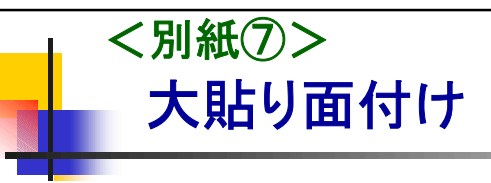

CTPでの大貼作業を当社ではPlatePlannerで行っていま す。

印刷直前の刷版工程で大貼り作業を行えるため、印刷機 の混み具合によって他の印刷機への変更が柔軟に対応で きます。

# ◆大貼

面付けした1bit-Tiffデータを印刷機や印刷用紙サイ ズにあわせ、一折と二折などを付け合わせる作業。 また、同時に印刷機毎に異なる咥えの調整なども行

う。

## ◆殖版(多面焼き)

ペラや付き物など、小さい物を複数付け合わせる作 業を言う。

# コントロールストリップ

印刷の濃度やバランスを管理するカラーバーを咥え尻にいれ る。

印刷会社や使用しているインキなどによって仕様が異なる。

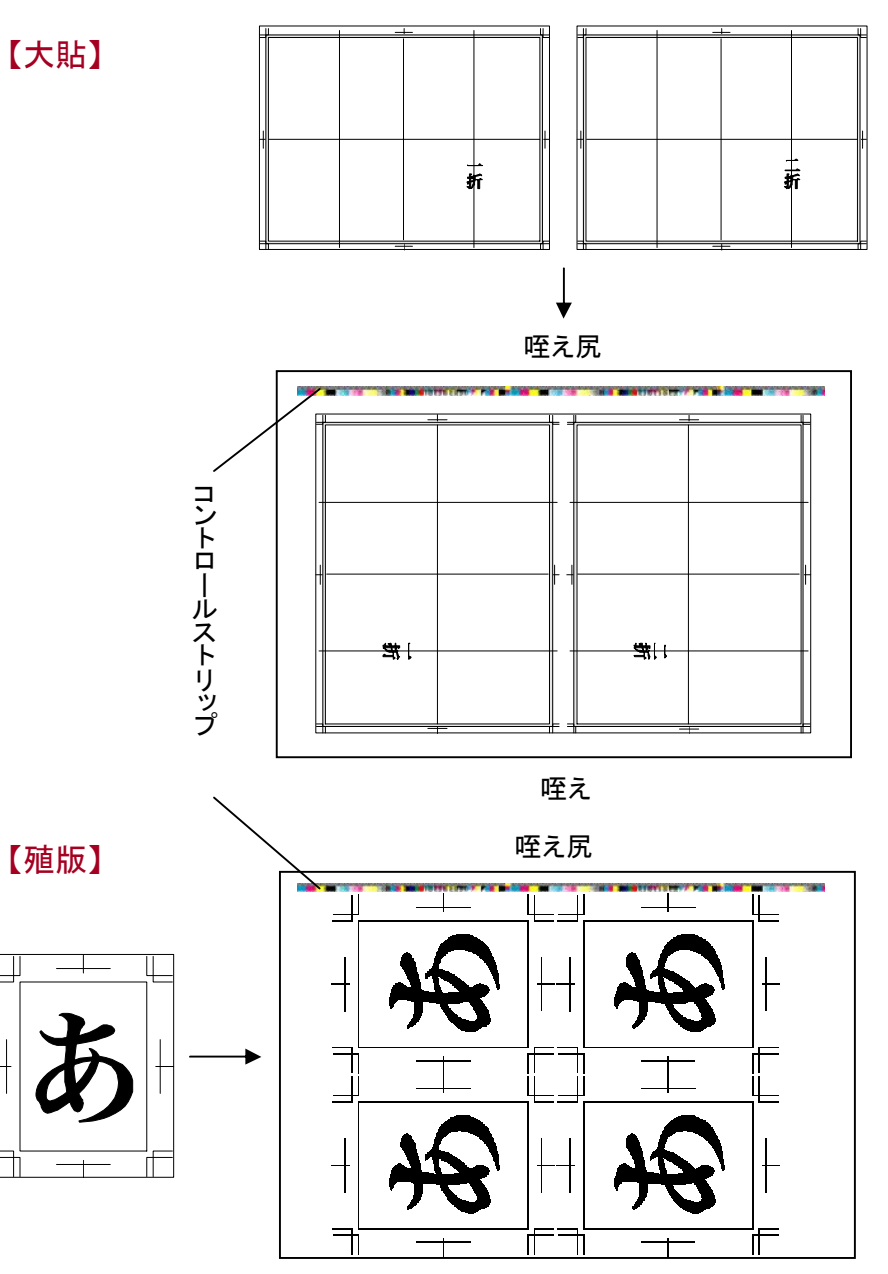